# ルータの出荷時の初期状態へのリセット

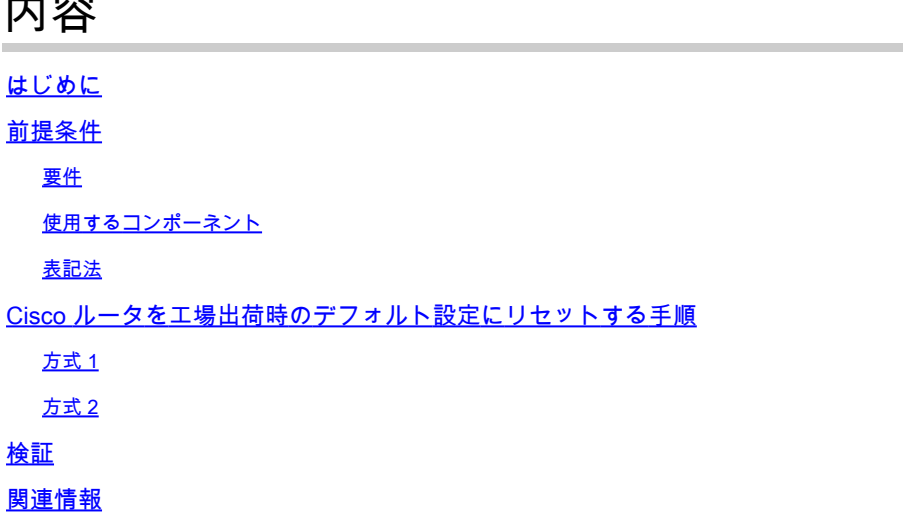

# はじめに

内容

このドキュメントでは、Cisco ルータを元の工場出荷時のデフォルト設定に復元する方法につい て説明しています。

## 前提条件

### 要件

このドキュメントに記載されている手順を実行するには、ルータでのイネーブル(「特権 EXEC」とも呼ばれる)アクセスが必要です。

Router# <<< Privileged EXEC mode

### 使用するコンポーネント

このドキュメントの内容は、特定のソフトウェアやハードウェアのバージョンに限定されるもの ではありません。

このドキュメントの情報は、特定のラボ環境にあるデバイスに基づいて作成されました。このド キュメントで使用するすべてのデバイスは、クリアな(デフォルト)設定で作業を開始していま す。本稼働中のネットワークでは、各コマンドによって起こる可能性がある影響を十分確認して ください。

### 表記法

表記法の詳細については、『シスコ テクニカル ティップスの表記法』を参照してください。

### Cisco ルータを工場出荷時のデフォルト設定にリセットする手順

Cisco ルータを元の工場出荷時のデフォルト値に戻すための主な方式には 2 種類あります。以下 で、これらの 2 つの手法について説明します。

**❤** 注:この記事のコマンドに関する情報を表示するには、『Cisco IOS® <u>Configuration</u> [Fundamentals Command Reference』を参照してください。](/content/en/us/td/docs/ios-xml/ios/fundamentals/command/cf_command_ref/Introduction.html)

方式 1

この手法では、グローバル コンフィギュレーション モードで config-register 0x2102 コマンドを 使用します。

1. show version コマンドを発行して、ルータのコンフィギュレーション レジスタを確認しま す。

コンフィギュレーション レジスタの設定は、show version コマンド出力の最終行に表示され、 0x2102 に設定されている必要があります。

#### <#root>

Router#

#### **show version**

Cisco IOS Software, VG3X0 Software (VG3X0-UNIVERSALK9-M), Version 15.4(3)M3, RELEASE SOFTWARE (fc2) Technical Support: http://www.cisco.com/techsupport Copyright (c) 1986-2015 by Cisco Systems, Inc. Compiled Fri 05-Jun-15 17:29 by prod\_rel\_team

ROM: System Bootstrap, Version 15.4(3r)M1a, RELEASE SOFTWARE (fc1)

Router uptime is 1 day, 14 hours, 14 minutes System returned to ROM by power-on System image file is "flash0:vg3x0-universalk9-mz.SPA.154-3.M3.bin" Last reload type: Normal Reload Last reload reason: power-on

This product contains cryptographic features and is subject to United States and local country laws governing import, export, transfer and use. Delivery of Cisco cryptographic products does not imply third-party authority to import, export, distribute or use encryption. Importers, exporters, distributors and users are responsible for compliance with U.S. and local country laws. By using this product you agree to comply with applicable laws and regulations. If you are unable to comply with U.S. and local laws, return this product immediately.

A summary of U.S. laws governing Cisco cryptographic products may be found at: http://www.cisco.com/wwl/export/crypto/tool/stqrg.html

If you require further assistance please contact us by sending email to export@cisco.com.

Cisco VG320 (revision 1.0) with 1003520K/45056K bytes of memory. Processor board ID FGL2023103U 2 Gigabit Ethernet interfaces 1 Virtual Private Network (VPN) Module DRAM configuration is 32 bits wide with parity enabled. 255K bytes of non-volatile configuration memory. 255488K bytes of ATA System CompactFlash 0 (Read/Write)

License Info:

License UDI:

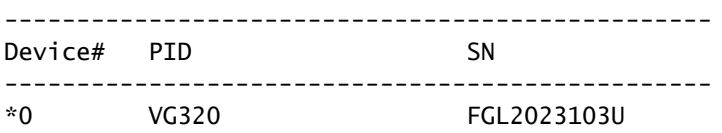

Technology Package License Information for Module:'vg3x0'

#### ------------------------------------------------------------------------ Technology Technology-package Technology-package Type Technology-package Next reboot

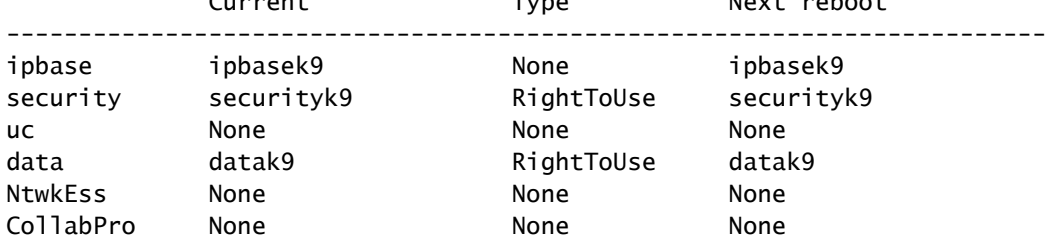

**Configuration register is 0x2102**

そうなっていない場合は、もう一度グローバル コンフィギュレーション モードで configregister 0x2102 コマンドを入力します。

#### <#root>

Router# **configure terminal** Router(config)# **config-register 0x2102** Router(config)# **end**

Router#

show version コマンドを再度発行すると、コマンド出力の同じ行で、現在のレジスタ設定に (0x2102 at next reload) が追加されます。

2. write erase コマンドを使用して、ルータの現在のスタートアップ設定を消去します。

3. reload コマンドを使用してルータをリロードします。設定を求めるプロンプトsave が表示され た場合は、次の操作を行わないでください

<#root>

Router#

**reload**

System configuration has been modified. Save? [yes/no]:

 **n**

Proceed with reload? [confirm]

ルータのリロード後、[System Configuration] ダイアログが表示されます。

 --- System Configuration Dialog --- Would you like to enter the initial configuration dialog? [yes/no]:

これでルータは、元の工場出荷時のデフォルト値にリセットされました。

### 方式 2

この手法では、グローバル コンフィギュレーション モードで config-register 0x2142 コマンドを 使用します。

グローバル コンフィギュレーション モードで config-register 0x2142 コマンドを入力します 1.  $\sim$ 

<#root>

Router(config)#

**config-register 0x2142**

これにより、次回リロード時に、ルータの起動設定が無視されます。show versionを再度実 行すると、現在のコンフィギュレーションレジスタに(次回のリロード時の0x2142)が追加さ れ settingます。

#### <#root>

Router#

**show version**

Cisco IOS Software, VG3X0 Software (VG3X0-UNIVERSALK9-M), Version 15.4(3)M3, RELEASE SOFTWARE (fc2) Technical Support: http://www.cisco.com/techsupport Copyright (c) 1986-2015 by Cisco Systems, Inc. Compiled Fri 05-Jun-15 17:29 by prod\_rel\_team

ROM: System Bootstrap, Version 15.4(3r)M1a, RELEASE SOFTWARE (fc1)

Router uptime is 1 day, 14 hours, 19 minutes System returned to ROM by power-on System image file is "flash0:vg3x0-universalk9-mz.SPA.154-3.M3.bin" Last reload type: Normal Reload Last reload reason: power-on

This product contains cryptographic features and is subject to United States and local country laws governing import, export, transfer and use. Delivery of Cisco cryptographic products does not imply third-party authority to import, export, distribute or use encryption. Importers, exporters, distributors and users are responsible for compliance with U.S. and local country laws. By using this product you agree to comply with applicable laws and regulations. If you are unable to comply with U.S. and local laws, return this product immediately.

A summary of U.S. laws governing Cisco cryptographic products may be found at: http://www.cisco.com/wwl/export/crypto/tool/stqrg.html

If you require further assistance please contact us by sending email to export@cisco.com.

Cisco VG320 (revision 1.0) with 1003520K/45056K bytes of memory. Processor board ID FGL2023103U 2 Gigabit Ethernet interfaces 1 Virtual Private Network (VPN) Module DRAM configuration is 32 bits wide with parity enabled. 255K bytes of non-volatile configuration memory. 255488K bytes of ATA System CompactFlash 0 (Read/Write)

License Info:

License UDI:

------------------------------------------------- Device# PID SN ------------------------------------------------- \*0 VG320 FGL2023103U

Technology Package License Information for Module:'vg3x0'

------------------------------------------------------------------------ Technology Technology-package Technology-package Current Type Next reboot

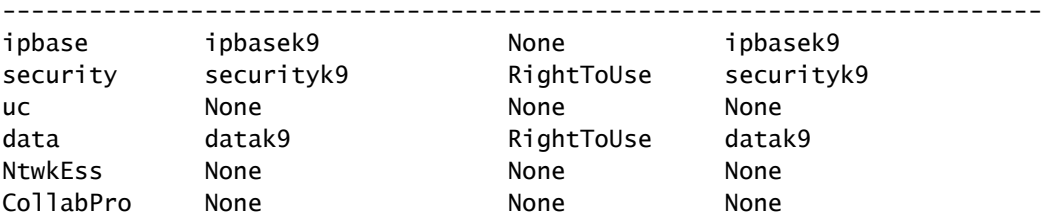

**Configuration register is 0x2102 (will be 0x2142 at next reload)**

イネーブルモードで reload コマンドを使用してルータをリロードします。システム設定を 2. 求めるプロンプトが表示され save た場合は、を使用 save する必要はありません。

<#root>

Router#

**reload**

System configuration has been modified. Save? [yes/no]:

 **n**

Proceed with reload? [confirm]

ルータのリロード後、[System Configuration] ダイアログが表示されます。

- 「Would you like to enter initial configuration dialog?」という質問に対して「no」と入力し 1. ます。
- グローバルコンフィギュレーションモードで1回入力したconfig-register 0x2102コマンドを 2. 使用して、コンフィギュレーションレジスタを0x2102にsetting 戻します。
- イネーブルモードで write memory コマンドを発行して、現在のスタートアップ設定を現在 3. 実行中の設定で上書きします。
- 4. イネーブル モードで reload コマンドを実行し、ルータをリロードします。
- ルータのリロード後、[System Configuration] ダイアログが表示されます。 5.

 --- System Configuration Dialog --- Would you like to enter the initial configuration dialog? [yes/no]:

これでルータは、元の工場出荷時のデフォルト値にリセットされました。

注:次の設定はROMMONに保存され、write erase および/orconfig-register 0x2142 コマン ドで工場出荷時のデフォルトにリセットすることはできま settingsせん。

- warm-reboot
- memory-size iomem <not default>

# 検証

このセクションでは、ルータが工場出荷時のデフォルト値に戻ったことを確認するために使用で きる情報を提供します。

- 注:内部情報およびバグ情報にアクセスできるのは、登録済みのシスコクライアントのみで す。
	- show running-config:ルータで実行されていた以前の設定が消去されたことを確認するには 、このコマンドを使用します。出力はスケルトン設定である必要があります。たとえば、ル ータのインターフェイスで IP アドレスや説明が設定されていたり、環境に固有のホスト名 や設定が指定されていたりしない必要があります。
	- show version:コンフィギュレーション レジスタがデフォルト値の 0x2102 に設定されてい ることを確認するには、このコマンドを使用します。

# 関連情報

• [シスコのテクニカルサポートとダウンロード](https://www.cisco.com/c/ja_jp/support/index.html?referring_site=bodynav)

翻訳について

シスコは世界中のユーザにそれぞれの言語でサポート コンテンツを提供するために、機械と人に よる翻訳を組み合わせて、本ドキュメントを翻訳しています。ただし、最高度の機械翻訳であっ ても、専門家による翻訳のような正確性は確保されません。シスコは、これら翻訳の正確性につ いて法的責任を負いません。原典である英語版(リンクからアクセス可能)もあわせて参照する ことを推奨します。